## **Onboarding Final Steps:**

There are just a couple final screens that need to be updated after the employees are launched into Web Pay.

- Pay>Tax Setup>Manage Tax Setup
	- $\circ$  Retirement Plan (full time employees only)
	- o Add KC Earnings Tax if necessary

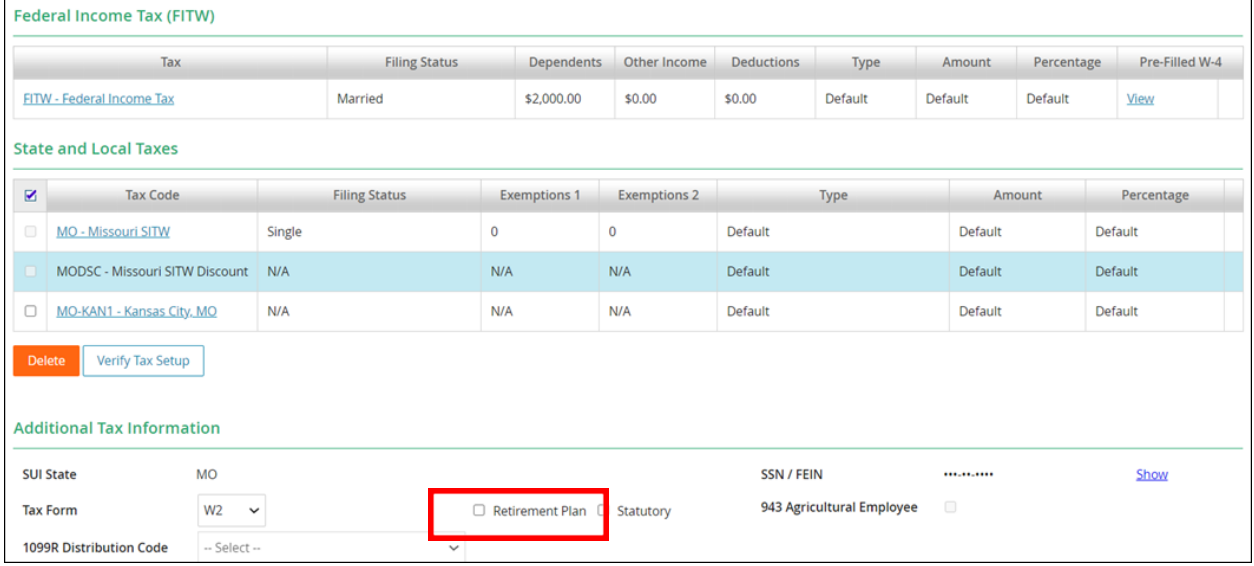

• Time Off>Setup>Manage Time Off Setup

- o Add Time Off Types
	- Bereavement
		- VACXX (PRSXX)
		- **E** SICXX (TCHXX)

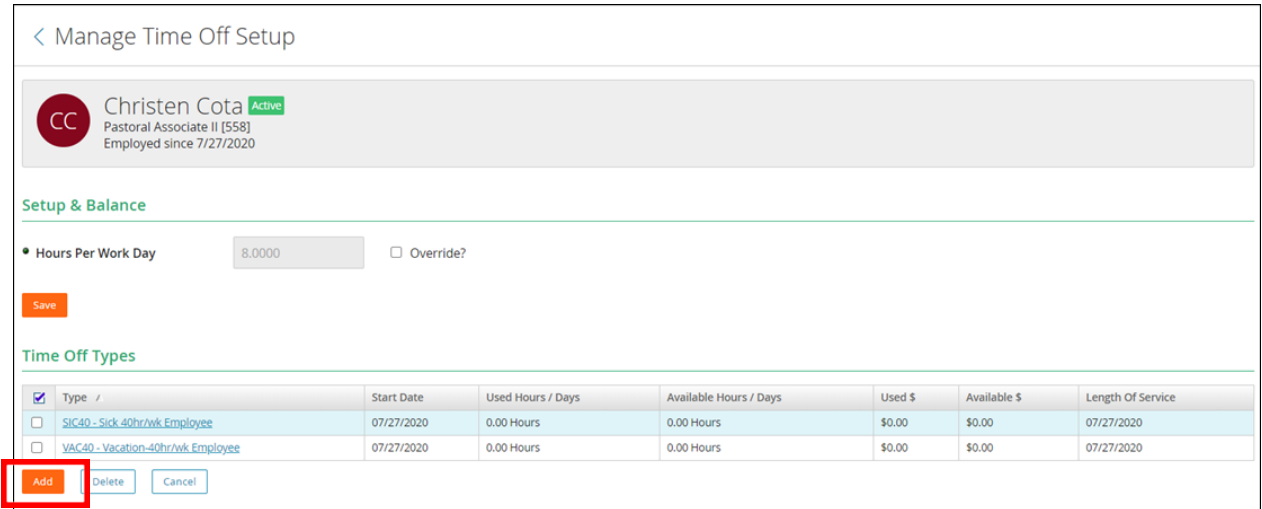

- Personal>Additional Fields>Edit Additional Fields
	- o Shared Employee: No
	- o Benefit Deduction Months: 12<br>
	o Benefit Custom1: No
	- o Benefit\_Custom1: No<br>
	 Benefit Custom3: 12
	- Benefit\_Custom3:  $\frac{12}{\text{ o}}$  # Months Worked:  $\frac{12}{\text{ o}}$
	- $\circ$  # Months Worked:

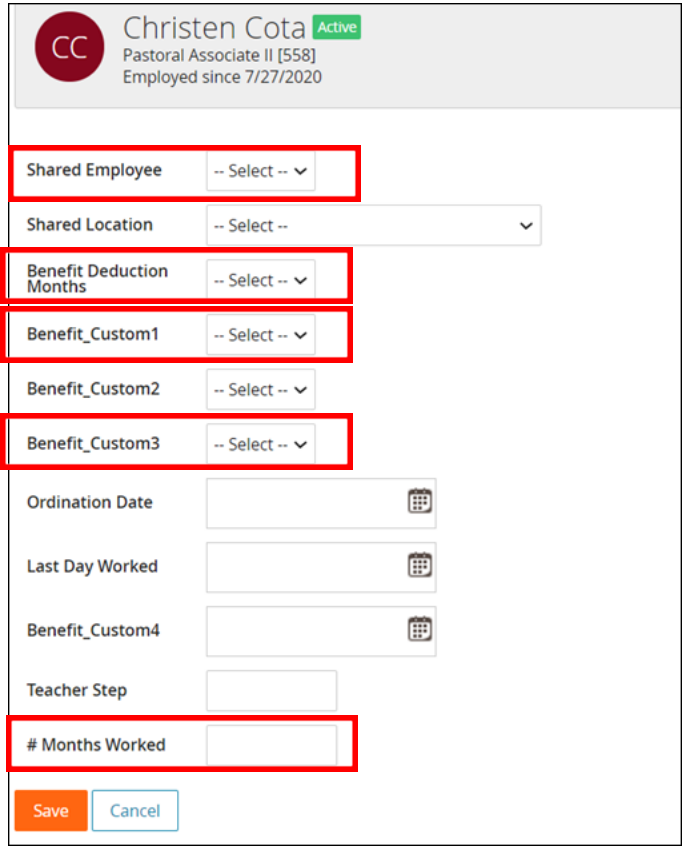

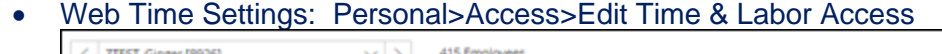

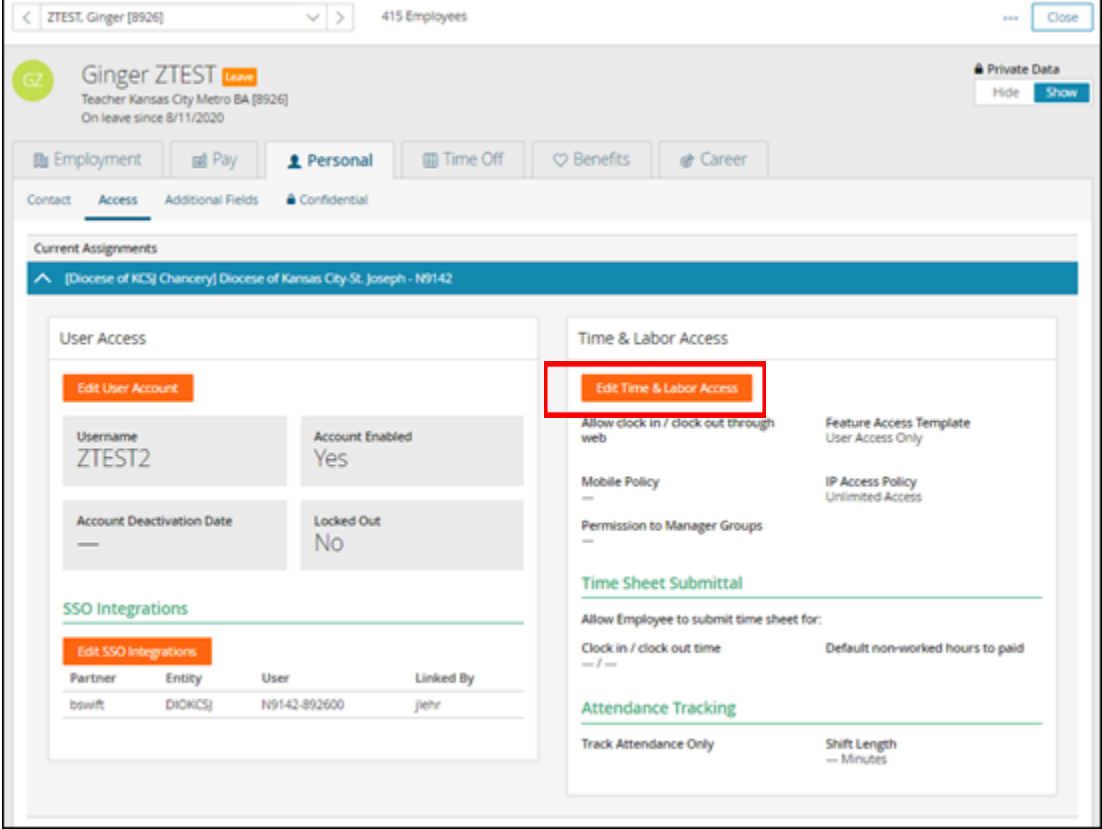

 $\overline{\phantom{0}}$